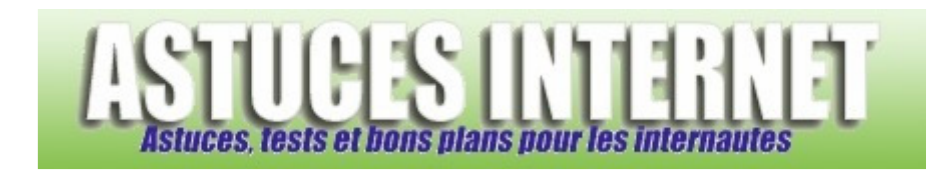

## Comment désactiver le redémarrage automatique en cas d'erreur ?

*Demandé et répondu par Sebastien le 14-01-2006* 

Lorsqu'un service ou une application plante, Windows XP peut forcer votre PC à redémarrer. Si vous ne voulez pas que votre PC redémarre à chaque plantage, il est conseillé de désactiver cette fonction.

Rendez-vous dans le *Panneau de configuration* et ouvrez le module *Système*. Dans l'onglet *Avancé*, catégorie *Démarrage et récupération*, cliquez sur *Paramètres*.

## Décochez **Redémarrer automatiquement**.

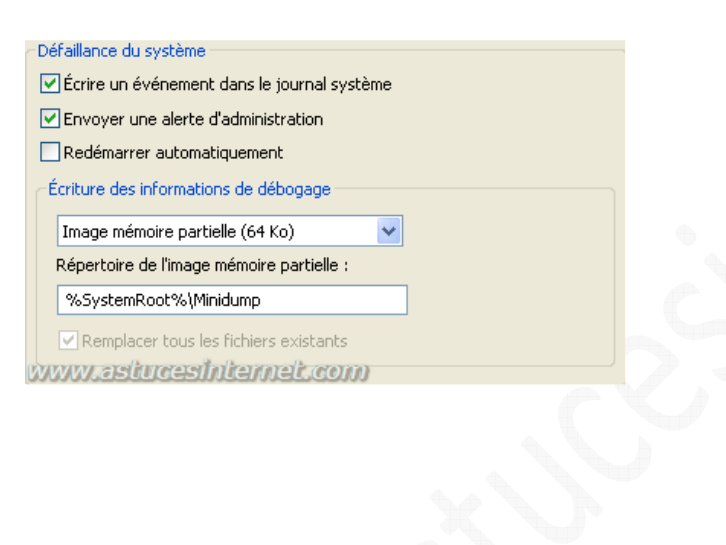